#### **BAB III**

# **METODE PENELITIAN**

#### **3.1 Desain Penelitian**

Temuan penelitian dapat menjelaskan apa yang harus dilakukan peneliti untuk menciptakan proses teknologi. Penelitian penelitian mencakup banyak langkah yang harus diambil, seperti informasi tentang sampel jika diperlukan, ukuran sampel, metode pengumpulan data.

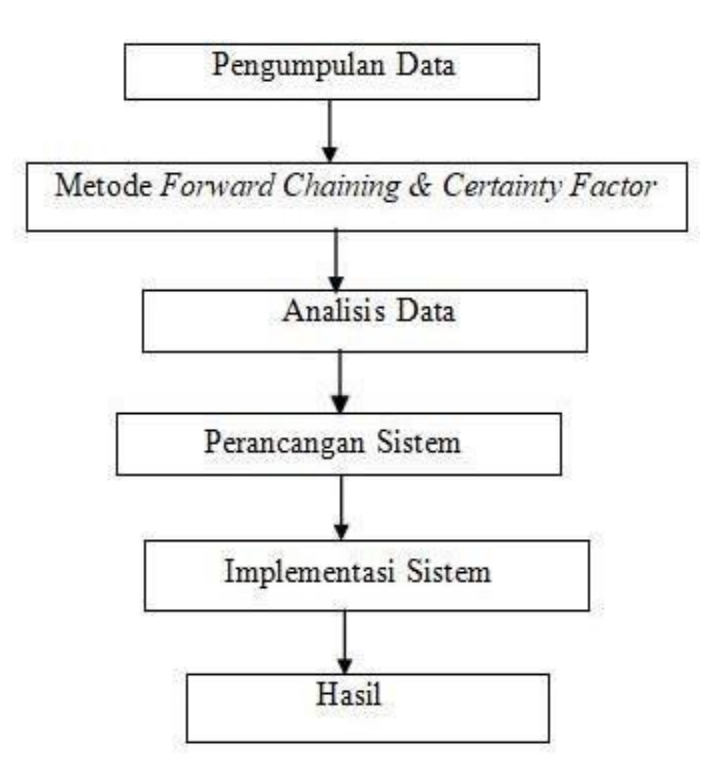

**Gambar 3.1** Desain Penelitian **Sumber :** Data Penelitian (2023)

Berikut adalah langkah-langkah proses penelitian guna memperoleh hasil penelitian sebagai berikut:

1. Pengumpulan Data

Yang pertama adalah mengumpulkan data. Buku dan jurnal yang berkaitan dengan berbagai bentuk kerusakan komputer juga dapat digunakan untuk mengumpulkan data. Melalui wawancara langsung dengan para ahli, penelitian ini dapat mengumpulkan informasi mengenai berbagai jenis kerusakan komputer.

2. Metode *Forward Chaining* dan *Certainty Factor*

*Forward chaining* yaitu proses dimulainya dari fakta awal yang diketahui, lalu aturan-aturan yang relevan diterapkan untuk menghasilkan fakta-fakta baru. Proses ini terus berlanjut hingga mencapai tujuan atau tidak ada lagi fakta baru yang dapat dihasilkan (Endra and Antika 2022). Sementara itu, *certainty factor* adalah teknik yang digunakan dalam sistem kecerdasan buatan untuk mengatasi ketidakpastian dalam data atau informasi. Setiap fakta atau aturan diberi faktor keyakinan numerik yang menggambarkan sejauh mana kita yakin bahwa fakta tersebut benar. Faktor keyakinan ini dapat berkisar antara -1 (pasti salah) hingga +1 (pasti benar). Faktor keyakinan dari fakta-fakta yang relevan digunakan untuk menghitung keyakinan kesimpulan baru yang dihasilkan. (Maulina et al. 2020)

3. Anilisis Data

Langkah selanjutnya adalah Penanganan informasi menggunakan metode *Certainly Factor* dan *Forward Chaining*. Pada titik ini, ilmuwan memproses

- 4. data sehingga dapat digunakan sebagai kerangka kerja khusus menggunakan teknik penyematan lanjutan setelah pembuat mengumpulkan informasi dari wawancara pakar tentang berbagai jenis kerusakan PC dan cara menanganinya.
- 5. Perancangan Sistem

Tahap selanjutnya adalah desain sistem. Arsitektur sistem ini dimaksudkan untuk memeriksa berbagai skenario kerusakan komputer dan menyarankan solusinya. Proses perancangan dimulai dengan model sistem yang kemudian digunakan untuk menganalisis kerusakan komputer, membuat input sistem, dan membuat aturan yang akan diterapkan berdasarkan data yang sudah dikumpulkan.

6. Implementasi Sistem

Kemampuan sistem dalam mengatasi masalah kerusakan komputer dan memudahkan pengguna untuk mengidentifikasi secara cepat dan akurat jenis kerusakan komputer yang dialami mengikuti rancangannya.

7. Hasil

Hasil yang dapat diberikan dari metode forward chaining adalah berupa basis pengetahuan serta kesimpulan, sementara untuk metode case-based reasoning menghasilkan keluaran berupa nilai valid dari beberapa proses yang sudah dilakukan.

## **3.2 Teknik Pengumpulan Data**

Data Dalam penelitian, metode ini sangat penting untuk memperoleh informasi atau data tentang subjek yang akan diteliti. Data yang dibutuhkan berguna atau terpercaya. Berikut adalah metode pengumpulan data yang digunakan :

#### **3.2.1 Metode Study Pustaka**

Metode ini digunakan untuk mencari literatur yang mendukung penelitian berupa teori-teori yang memberikan dukungan berupa buku dan jurnal yang berhubungan dengan topik yang diteliti oleh peneliti.

1. Buku referensi

Buku-buku yang digunakan berkaitan dengan buku-buku akademik, pemrograman web, rekayasa perangkat lunak, buku-buku kegagalan komputer dan juga buku-buku tentang sistem pakar.

2. Jurnal Ilmiah

Jurnal ilmiah yang digunakan adalah yang bernomor ISSN atau EISSN dan terindeks oleh Google Scholar, Scopus/DOAJ dan SNTA terkait sistem pakar dan literatur kegagalan komputer.

3. Metode Wawancara

Merupakan metode yang dilakukan langsung dengan pakar terkait untuk melakukan pencarian. Melakukan diskusi dengan ahli, ahli adalah ahli yang mampu membeberkan dan memberitahukan kepada orang yang diteliti.

## **3.2.2 Metode Observasi**

Metode ini memungkinkan peneliti untuk lebih mudah memperoleh atau memahami kerusakan komputer dengan memungkinkan mereka untuk berinteraksi tatap muka dengan ahli bidang yang berspesialisasi dalam kerusakan komputer.

# **3.3 Operasional Variabel**

Metode diagnosa kerusakan pada riset ini dengan menerapkan metode *forward chaining* dan *certainty factor* berbasis web pada komputer. Variabel pada riset dapat dilihat pada tabel berikut:

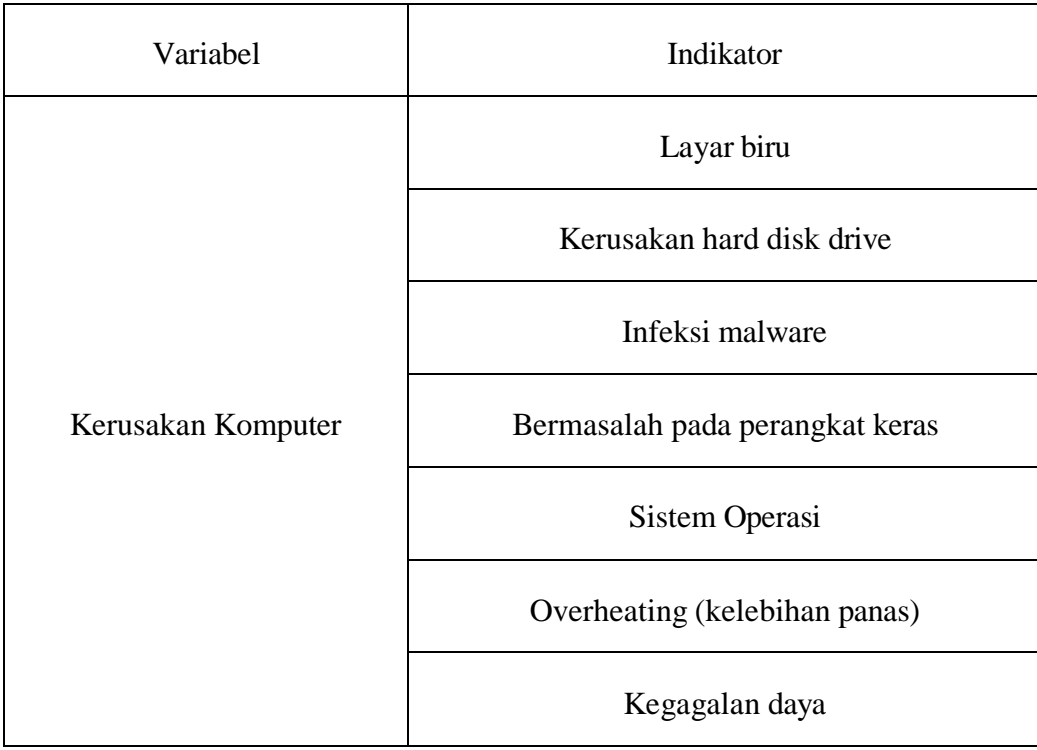

## **Tabel 3.2** *OperationalVariabel*

Sumber : (Data Penelitian 2023)

Berdasarkan tabel di atas dapat disimpulkan relasi antara variable dengan indikator, dengan variabelnya yaitu layar biru, kerusakan hard disk drive, infeksi malware, bermasalah pada perangkat keras, sistem operasi, *Overheating*  (kelebihan panas), kegagalan daya.

#### **3.4. Metode Perancangan Sistem**

Pada tahap sistem desain sistem memerlukan kemampuan untuk menggunakan sistem pemilihan perangkat untuk dirancangkan pada komponen komputer dan membuat sistem baru.Sebagaimana contoh dari teknik perancangan sistem pakar untuk mengidentifikasi kerusakan yang terjadi pada komputer:

## **3.4.1. Perancangan Basis Pengetahuan**

Merupakan tahapan riset dalam memperoleh pengertian lebih dalam mengenai riset dan menggabungkan data dengan berdasarkan pada informasi wawancara, pengamatan langsung, dan kejadian terkini, serta meninjau dokumen yang berhubungan dengan kerusakan komputer. Gejala dan pencegahan dapat dilihat pada tabel berikut :

| <b>Indikator</b> | Gejala                                                                                    | <b>Solusi</b>                                                                                        |
|------------------|-------------------------------------------------------------------------------------------|----------------------------------------------------------------------------------------------------|
|                  | 1) Layar tiba-tiba berubah<br>menjadi biru dengan pesan<br>kesalahan yang<br>ditampilkan. | 1) Restart komputer untuk<br>melihat apakah masalah<br>tersebut dapat diatasi.<br>2) Perbarui driver |
| Layar Biru       |                                                                                           | perangkat keras yang<br>mungkin menjadi<br>penyebab masalah.                                         |
|                  | Komputer akan mengalami<br>2)                                                             | 3) Lakukan pemulihan                                                                                 |
|                  | crash dan restart secara                                                                  | sistem menggunakan                                                                                   |

**Tabel 3.2** Perancangan Basis Pengetahuan

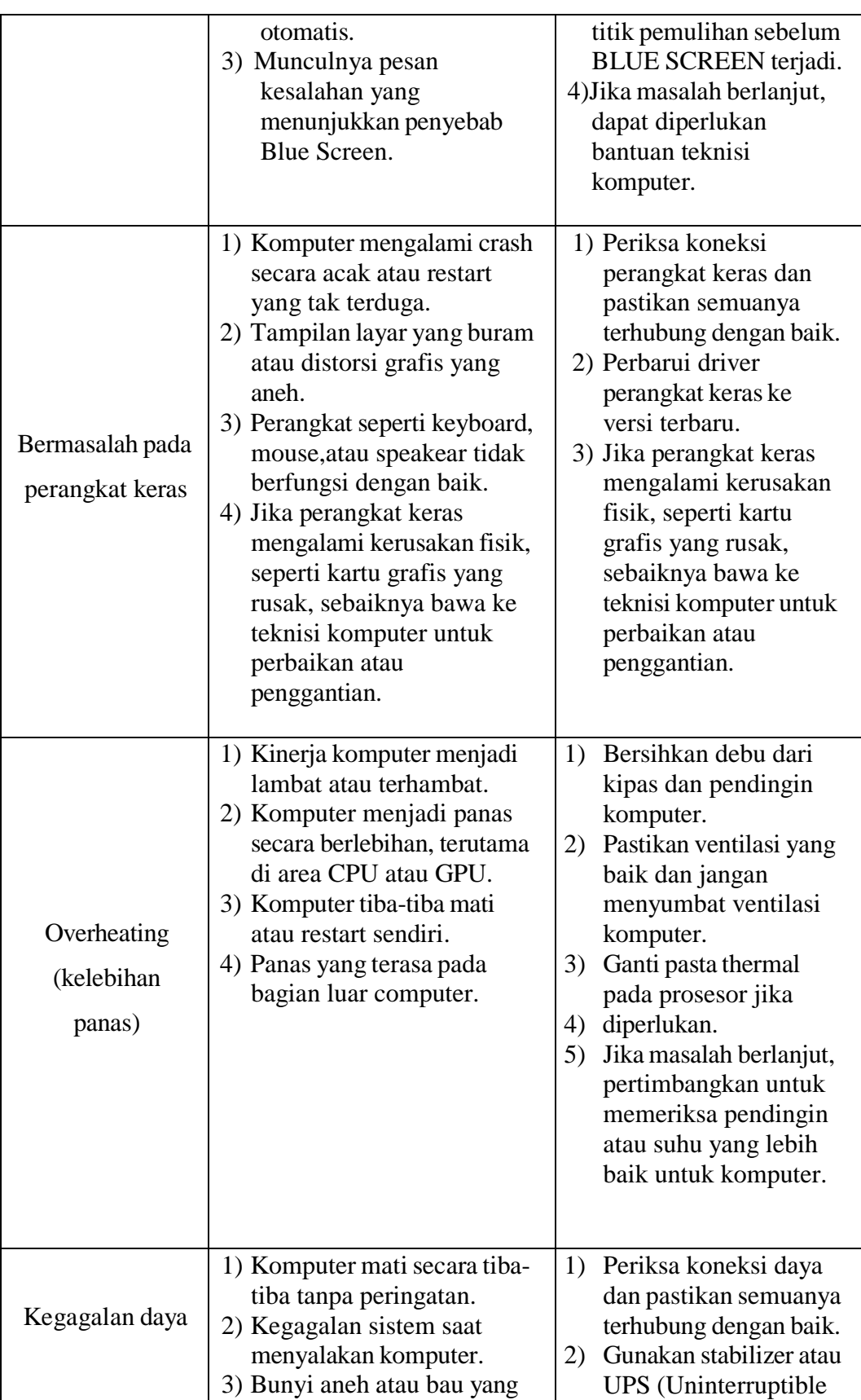

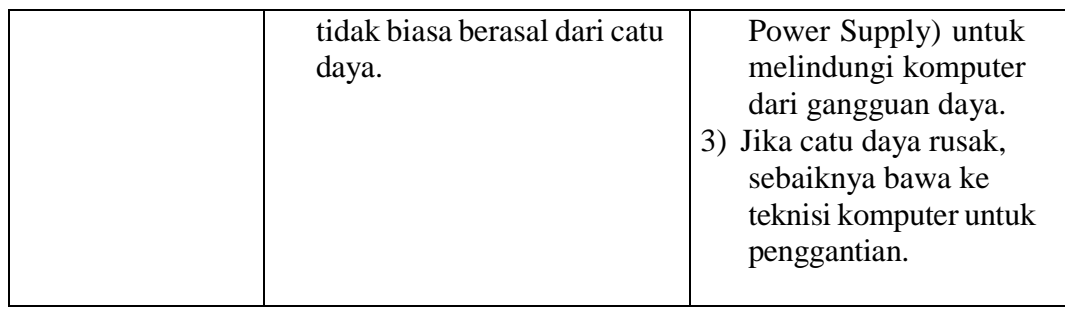

Sumber : (Data Penelitian, 2023)

# **3.4.2 Pengkodean**

Dalam melengkapi pembangunan database sistem, penulis mendapatkan

kode studi berdasarkan jenis dan gejala kerusakan. Berikut tabel jenis kerusakan:

| Kode            | <b>Jenis Kerusakan</b>          |  |
|-----------------|---------------------------------|--|
| K01             | Layar Biru                      |  |
| K <sub>02</sub> | Kerusakan hard disk drive       |  |
| K03             | Infeksi malware                 |  |
| K04             | Bermasalah pada perangkat keras |  |
| K05             | Sistem Operasi                  |  |
| K <sub>06</sub> | Overheating (kelebihan panas)   |  |
| K07             | Kegagalan daya                  |  |

**Tabel 3.3** Kode Jenis Kerusakan

**Sumber**: (Data Penelitian, 2023)

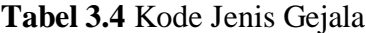

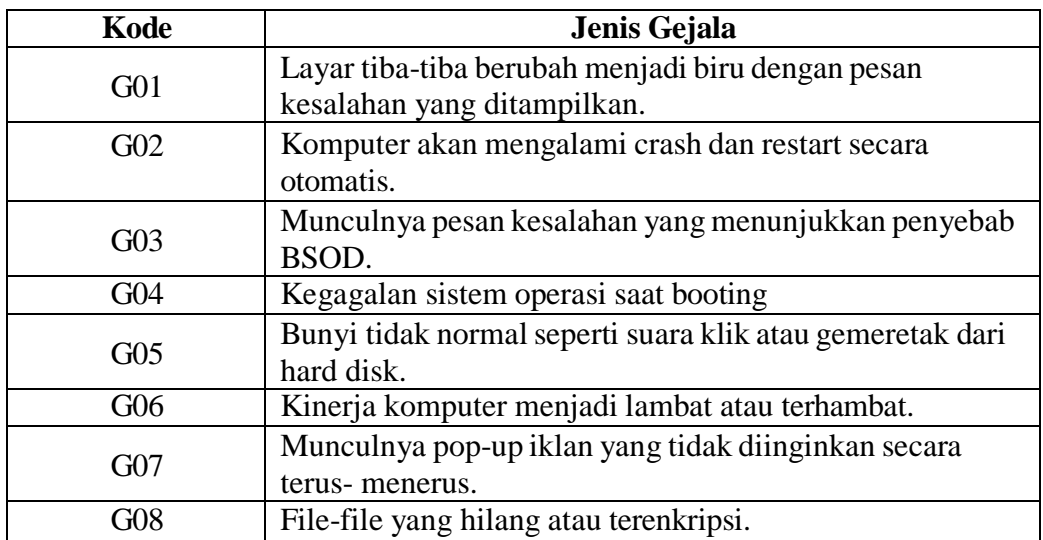

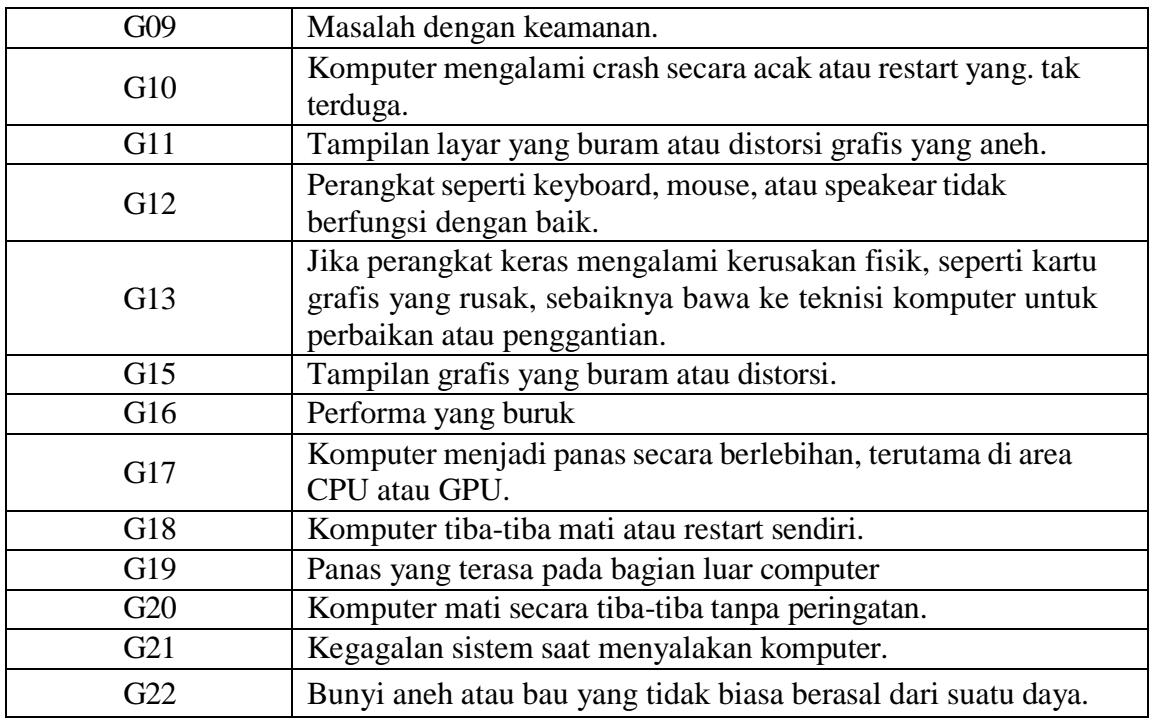

Sumber : (Data Penelitian, 2023)

# **3.4.3 Data Aturan**

Informasi mengenai sifat kerusakan yang tertera pada kode sebelumnya kini sudah diperbaiki dengan aturan yang dipakai dalam mendeskripsikan data agregat penulis, para ahli dapat dengan mudah mengoptimalkan aturan sebagai basis pengetahuan untuk sistem. Tabel berikut merangkum data pada umumnya.

**Tabel 3.5** Data Aturan

| <b>Tabel 3.3</b> Data Aturan |                    |  |  |
|------------------------------|--------------------|--|--|
| Kode Penyakit                | Kode Gejala        |  |  |
| K01                          | G01, G02, G03      |  |  |
| K <sub>02</sub>              | G01, G04, G05      |  |  |
| K <sub>03</sub>              | G06, G07, G08, G09 |  |  |
| K04                          | G10, G11, G12, G13 |  |  |
| K05                          | G10, G14, G15, G16 |  |  |
| K06                          | G06, G17, G18, G19 |  |  |

Sumber : (Data Penelitian, 2023)

Berdasarkan *Rule* diatas makan yang akan digunakan dalam sistem pakar biasanya digunakan *IF THEN* akan di jelaskan sebagai berikut :

1. Rule 1: IF G01 .G02.G03 THEN K01 2. Rule 2: IF G01, G04, G05 THEN K02 3. Rule 3: IF G06, G07, G08, G09 THEN K03 4. Rule 4: IF G10, G11, G12, G13 THEN K04 5. Rule 5: IF G10, G14, G15, G16 THEN K05 6. Rule 6: IF G06, G17, G18, G19 THEN K06 7. Rule 7: IF G20, G21, G22 THEN K07 Berdasarkan pada aturan yang telah dibuat pada tabel dapat

dijelaskan sebagai berikut:

- 1) Layar tiba-tiba berubah menjadi biru dengan pesan kesalahan yang ditampilkan (G01), dan komputer akan mengalami crash dan restart secara otomatis (02), dan munculnya pesan kesalahan yang menunjukkan penyebab BSOD (03), Maka hasil diagnosanya adalah Layar Biru (K01).
- 2) Layar tiba-tiba berubah menjadi biru dengan pesan kesalahan yang ditampilkan (G01), dan Kegagalan sistem operasi saat booting (G04), Bunyi tidak normal seperti suara klik atau gemeretak dari hard disk (G05), Maka hasil diagnosanya adalah Kerusakan hard disk drive (K02).
- 3) Kinerja komputer menjadi lambat atau terhambat (G06),dan Munculnya pop-up iklan yang tidak diinginkan secara terus-menerus (G07)
- 4) file yang hilang atau terenkripsi (G08), dan Masalah dengan keamanan (G09), Maka hasil diagnosanya adalah Infeksi malware (K03).
- 5) Komputer mengalami crash secara acak atau restart yang. tak terduga (G10),dan Tampilan layar yang buram atau distorsi grafis yang aneh (G11), dan Perangkat seperti keyboard, mouse, atau speakear tidak berfungsi dengan baik (G12), dan Jika perangkat keras mengalami kerusakan fisik, seperti kartu grafis yang rusak, sebaiknya bawa ke teknisi komputer untuk perbaikan atau penggantian (G13), Maka hasil diagnosanya adalah Kegagalan sistem operasi saat booting (K04).
- 6) Komputer mengalami crash secara acak atau restart yang. tak terduga (G10), dan Munculnya pesan kesalahan saat menjalankan aplikasi atau proses tertentu (G14), dan Tampilan grafis yang buram atau distorsi (G15), dan Performa yang buruk (G16), Maka hasil diagnosanya adalah kerusakan Sistem Operasi (K05).
- 7) Kinerja komputer menjadi lambat atau terhambat (G06), Komputer menjadi panas secara berlebihan, terutama di area CPU atau GPU (G17), Komputer tiba-tiba mati atau restart sendiri (G18), Panas yang terasa pada bagian luar computer (G19), Maka hasil diagnosanya adalah Overheating (kelebihan panas) (K06).
- 8) Komputer mati secara tiba-tiba tanpa peringatan (G20), Kegagalan sistem saat menyalakan komputer (G21), Bunyi aneh atau bau yang tidak biasa berasal dari suatu daya (G22), Maka hasil diagnosanya adalah Kegagalan daya (K07).

Berdasarkan penjabaran diatas maka tabel keputusan dapat dibuat sebagai berikut:

| Kode Gejala | K01        | K02       | K03        | K04        | K05        | K06       | K07        |
|-------------|------------|-----------|------------|------------|------------|-----------|------------|
| G01         | $\sqrt{2}$ | $\sqrt{}$ |            |            |            |           |            |
| G02         | $\sqrt{}$  |           |            |            |            |           |            |
| G03         | $\sqrt{}$  |           |            |            |            |           |            |
| G04         |            | $\sqrt{}$ |            |            |            |           |            |
| G05         |            | $\sqrt{}$ |            |            |            |           |            |
| G06         |            |           | $\sqrt{}$  |            |            | $\sqrt{}$ |            |
| G07         |            |           | $\sqrt{}$  |            |            |           |            |
| G08         |            |           | $\sqrt{2}$ |            |            |           |            |
| G09         |            |           | $\sqrt{2}$ |            |            |           |            |
| G010        |            |           |            | $\sqrt{}$  | $\sqrt{}$  |           |            |
| G011        |            |           |            | V          |            |           |            |
| G012        |            |           |            | $\sqrt{}$  |            |           |            |
| G013        |            |           |            | $\sqrt{2}$ |            |           |            |
| G014        |            |           |            |            | $\sqrt{}$  |           |            |
| G015        |            |           |            |            | $\sqrt{2}$ |           |            |
| G016        |            |           |            |            | $\sqrt{}$  |           |            |
| G017        |            |           |            |            |            | $\sqrt{}$ |            |
| G018        |            |           |            |            |            | $\sqrt{}$ |            |
| G019        |            |           |            |            |            | $\sqrt{}$ |            |
| G020        |            |           |            |            |            |           | V          |
| G021        |            |           |            |            |            |           | $\sqrt{2}$ |
| G022        |            |           |            |            |            |           | V          |

**Tabel 3.6** Tabel Keputusan

Sumber : (Data Penelitian, 2023)

Selanjutnya, dengan menggunakan tabel keputusan di atas, pohon pelacakan

dapat dibuat sebagai berikut :

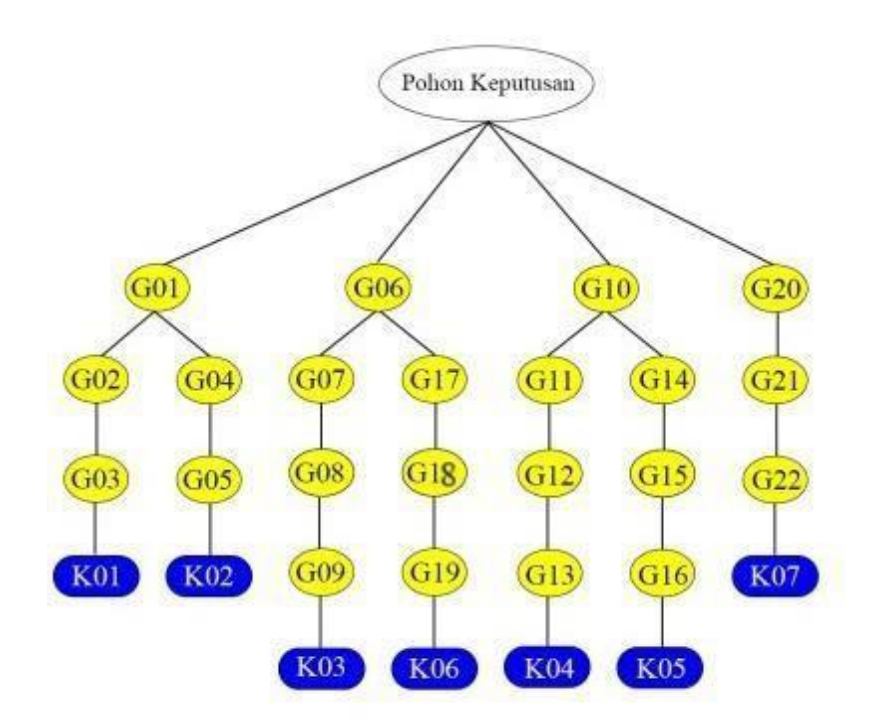

**Gambar 3.2** Pohon pelacakan

# **Sumber**: (Data Penelitian, 2023)

# **3.4.4 Mesin Inferensi**

Metode forward chaining dan certainty factor adalah teknik penalaran mesin yang digunakan di dalam riset ini. Proses pencarian terlihat seperti berikut:

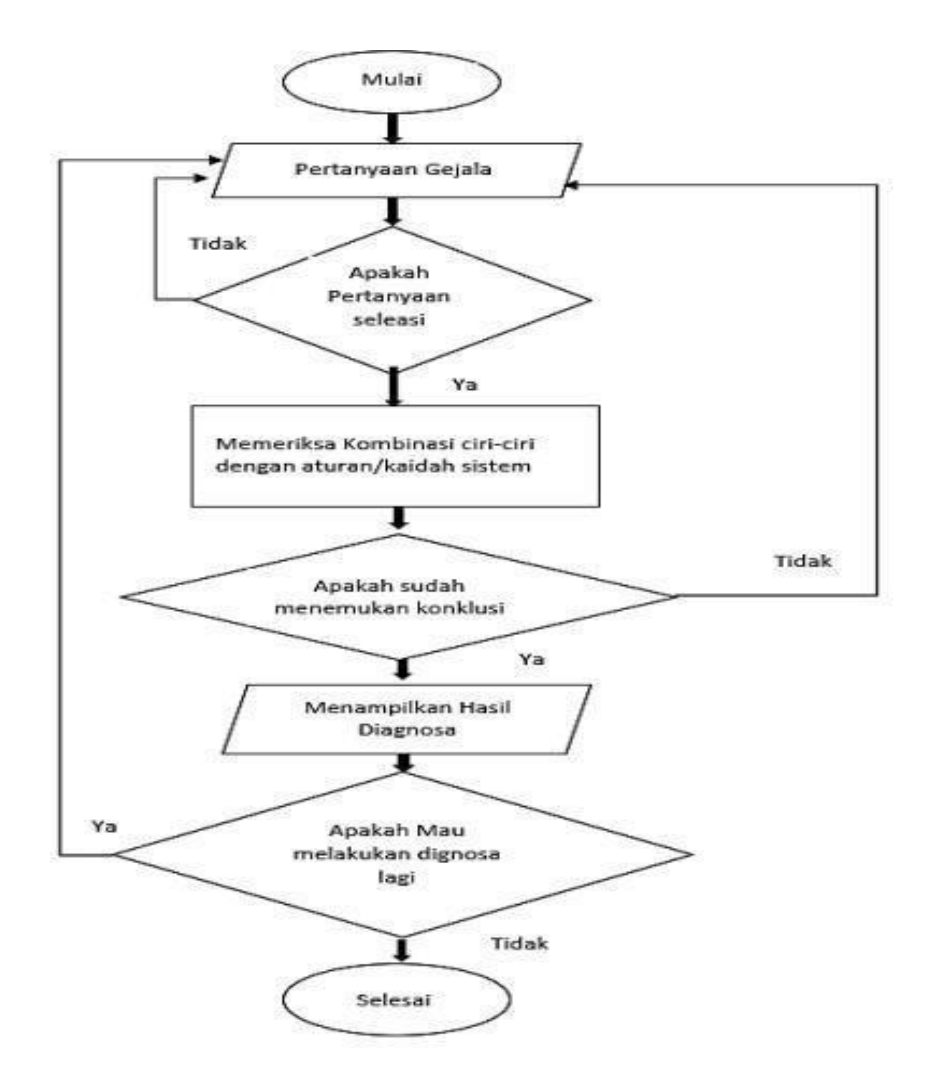

**Gambar 3.3** Mesin Inferensi

**Sumber**: (Data Penelitian, 2023)

Tahapan berikut dilakukan selama proses penelusuran :

- 1) Tahapan awal masuk ke sistem.
- 2) Menanyakanberbagai ciri-ciri kerusakan tertentu.
- 3) Sistem kemudian memeriksa jawabannya dan membandingkannya dengan aturan yang ditentukan untuk menentukan jawabannya. Jika pengguna telah menanyakan semua pertanyaan dan sistem tidak dapat mencapai kesimpulan
- 4) pesan diagnosis ulang akan ditampilkan.
- 5) Jika permintaan pengguna sesuai dengan kriteria database, program akan memberikan jenis kerusakan, karakteristik, gejala, dan solusi.
- 6) Apabila anda mempunyai pertanyaan lebih lanjut mengenai identitas anda. Jika pengguna memilih "Ya", mereka akan diarahkan ke menu diagnostik awal. Jika Anda memilih Tidak, diagnosis telah selesai atau sudah selesai.

# **3.4.5. Perhitungan** *Forward Chaining* **dan** *Certainly Factor*

Menurut Penentuan CF pada penelitian ini menggunakan metode CF pararel, ini disebabkan dari hasil rule dan kasus serta data yang diperoleh dari pakar serta data-data mendukung lainnya. Berikut perhitungan Manual *Certainty Factor :*

| <b>Kondisi</b> | <b>Nilai</b> |
|----------------|--------------|
| Tidak          |              |
| Ya             |              |

**Tabel 3.7** Nilai CFuser

Sumber : (Data Penelitian, 2023)

| No             | Kode Gejala | CF User        | <b>CF Pakar</b> |
|----------------|-------------|----------------|-----------------|
| $\mathbf{1}$   | G01         |                | 0.4             |
| $\overline{2}$ | G02         | 1              | 0.6             |
| 3              | G03         | 1              | 0.8             |
| $\overline{4}$ | G04         | ï              | 0.6             |
| 5              | G05         | 1              | 0.8             |
| 6              | G06         | $\overline{1}$ | 0.2             |
| 7              | G07         | 1              | 0.4             |
| 8              | G08         | 1              | 0.6             |
| 9              | G09         | 1              | 0.8             |
| 10             | G10         | 1              | 0.2             |
| 11             | G11         | ī              | 0.4             |
| 12             | G12         | 1              | 0.6             |
| 13             | G13         | 1              | 0.8             |
| 14             | G14         | 1              | 0.4             |
| 15             | G15         | ï              | 0.6             |
| 16             | G16         | Ī              | 0.8             |
| 17             | G17         | 1              | 0.4             |
| 18             | G18         | 1              | 0.6             |
| 19             | G19         | 1              | 0.8             |
| 20             | G20         | $\overline{1}$ | 0.4             |
| 21             | G21         | ī              | 0.6             |
| 22             | G22         | 1              | 0.8             |

**Tabel 3.8** Gejala-gejala komputer

Sumber : (Data Penelitian, 2023)

# **Tabel 3.9** Tabel Rule

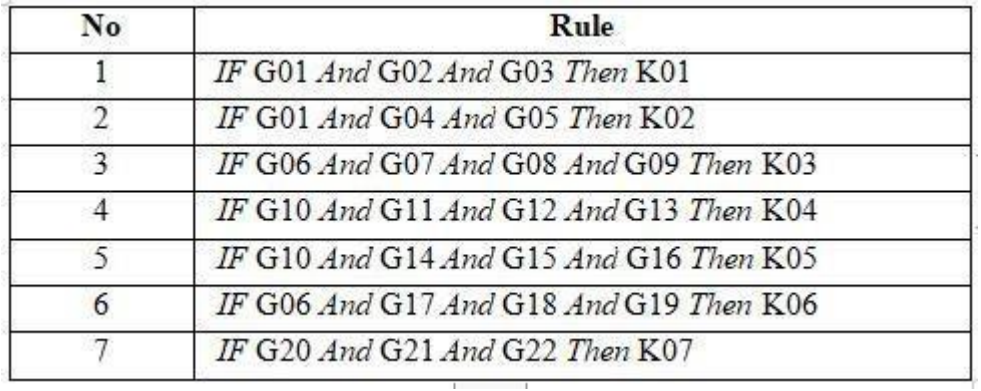

Sumber : (Data Penelitian, 2023)

1. Perhitungan untuk rule 1

CFgejala1

\n
$$
= CF(User)^* CF(Pakar)
$$
\n
$$
= 1 * 0.4
$$
\n
$$
= 0.4
$$
\nCFgejala2

\n
$$
= CF(User)^* CF(Pakar)
$$
\n
$$
= 1 * 0.6
$$
\n
$$
= 0.6
$$
\nCFgejala3

\n
$$
= CF(User)^* CF(Pakar)
$$
\n
$$
= 1 * 0.8
$$
\n
$$
= 0.8
$$

Oleh karena ada lebih dari satu gejala, maka untuk menentukan

CF selanjutnya digunakan persamaan berikut :

 $CFold2 = 0,952$ 

Penjelasan: CFold terakhir merupakan CF kerusakan *Blue Screen Of Death* (BSOD), dari hasil perhitungan CF di atas, maka CF kerusakan *Blue Screen Of Death* (BSOD) adalah 0,952. Selanjutnya Persentase= CFkerusakan\*100

$$
= 0.952*100
$$

$$
= 95.2\%
$$

dari hasil perhitungan, sehingga tingkat keyakinan berdasarkan tabel interpretasi dari pakar dan persentase akhir adalah **SANGAT MUNGKIN**.

2. Perhitungan untuk rule 2

CFgejala1

\n
$$
= CF(User)^* CF(Pakar)
$$
\n
$$
= 1 * 0.4
$$
\n
$$
= 0.4
$$
\nCFgejala2

\n
$$
= CF(User)^* CF(Pakar)
$$
\n
$$
= 1 * 0.6
$$
\n
$$
= 0.6
$$
\nCFgejala3

\n
$$
= CF(User)^* CF(Pakar)
$$
\n
$$
= 1 * 0.8
$$
\n
$$
= 0.8
$$

Oleh karena ada lebih dari satu gejala, maka untuk menentukan CF selanjutnya digunakan persamaan berikut :

 $CF combined (CFgejala1, CFgejala2) = CFgejala1 + CFgejala2*(1-CFgejala1)$  $= 0.4 + 0.6 * (1-0.4)$  $CFold1 = 0.76$  $CFcombine2(CFold1, CFgejala3) = CFold1+CFgejala3*(1-CFold1)$  $= 0.76 + 0.8*(1-0.76)$  $CFold2 = 0,952$ 

Penjelasan: CFold terakhir merupakan CF kerusakan *hard disk drive* (HDD), dari hasil perhitungan CF di atas, maka CF kerusakan *hard disk drive* (HDD) adalah 0,952. Selanjutnya:

Persentase= CFkerusakan\*100

$$
= 0.952*100
$$

$$
= 95,2\%
$$

Dari hasil perhitungan, maka tingkat keyakinan berdasarkan tabel interpretasi dari pakar dan persentase akhir adalah **SANGAT MUNGKIN**.

3. Perhitungan untuk rule 3

CFgejala1

\n
$$
= CF(User)^* CF(Pakar)
$$
\n
$$
= 1 * 0.2
$$
\n
$$
= 0.2
$$
\nCFgejala2

\n
$$
= CF(User)^* CF(Pakar)
$$
\n
$$
= 1 * 0.4
$$
\n
$$
= CF(User)^* CF(Pakar)
$$
\n
$$
= 1 * 0.6
$$
\n
$$
= 0.6
$$
\nCFgejala4

\n
$$
= CF(User)^* CF(Pakar)
$$
\n
$$
= 1 * 0.8
$$
\n
$$
= 0.8
$$

Oleh karena ada lebih dari satu gejala, maka untuk menentukan CF selanjutnya digunakan persamaan berikut:

CFcombine1(CFgejala1,CFgejala2) = CFgejala1+CFgejala2\*(1-CFgejala1)  
\n
$$
= 0,2 + 0,4 * (1-0,2)
$$
\nCFold1 = 0,52  
\nCFcond1 = 0,52  
\n= CFold1+CFgejala3\*(1-CFold1)  
\n
$$
= 0,52 + 0,6 * (1-0,52)
$$
\nCFold2 = 0,808  
\nCFcombine3(CFold2,CFgejala4) = CFold2+CFgejala4\*(1-CFold2)  
\n
$$
= 0,808 + 0,8 * (1-0,808)
$$
\nCFold2 = 0,9616

Penjelasan: CFold terakhir merupakan CF kerusakan Infeksi malware, berdasarkan hasil perhitungan CF di atas, maka CF kerusakan Infeksi malware adalah 0.9616. Selanjutnya: Persentase

 $=$  CF kerusakan  $*100$ 

 $= 0.9616*100$ 

$$
= 96,16\%
$$

Berdasarkan hasil perhitungan, maka keterangan tingkat keyakinan berdasarkan tabel interpretasi dari pakar dan persentase akhir adalah **SANGAT MUNGKIN**.

4. Perhitungan untuk rule 4

```
CFgejala1
 = CF(User)*CF(Pakar)= 1 * 0.2= 0.2= CF(User)*CF(Pakar)CFgejala2
 = 1 * 0.4= 0.4CFgejala3
 = CF(User)*CF(Pakar)= 1 * 0.6= 0.6CFgejala4
= CF(User)^* CF(Pakar)= 1 * 0.8= 0.8
```
Oleh karena ada lebih dari satu gejala, maka untuk

menentukan CF selanjutnya digunakan persamaan berikut :

 $CF combined (CFgejala1, CFgejala2) = CFgejala1 + CFgejala2*(1-CFgejala1)$ 

 $= 0.2 + 0.4 * (1-0.2)$ 

## $CFold1 = 0.52$

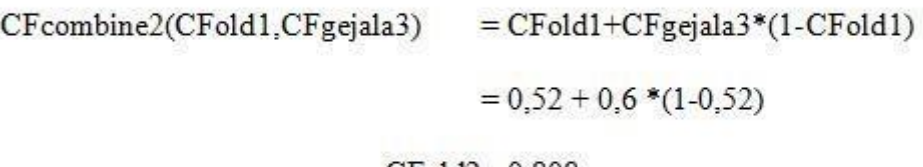

#### $CFold2 = 0,808$

$$
CF combined (CFold2, CFgejala4) = CFold2 + CFgejala4*(1-CFold2)
$$

 $= 0,808 + 0,8*(1-0,808)$ 

 $CFold2 = 0,9616$ 

Penjelasan: CFold terakhir merupakan CF kerusakan bermasalah pada perangkat keras,dari hasil perhitungan CF di atas, maka CF kerusakan bermasalah pada perangkat keras adalah 0.9616. Selanjutnya:

Persentase

$$
= CFkerusakan*100
$$

 $= 0.9616*100$ 

 $= 96,16%$ 

Berdasarkan hasil perhitungan, maka keterangan tingkat keyakinan berdasarkan tabel interpretasi dari pakar dan persentase akhir adalah **SANGAT MUNGKIN**.

### 5. Perhitungan untuk rule 5

CFgejala1  $= CF(User)*CF(Pakar)$  $= 1 * 0.2$  $= 0.2$  $= CF(User)*CF(Pakar)$ CFgejala2  $= 1 * 0.4$  $= 0.4$  $= CF(User)^* CF(Pakar)$ CFgejala3  $= 1 * 0.6$  $= 0.6$  $CF$ gejala $4$  $= CF(User)*CF(Pakar)$  $= 1 * 0.8$  $= 0.8$ 

Oleh karena ada lebih dari satu gejala, maka untuk menentukan CF selanjutnya digunakan persamaan berikut :

 $CF combined (CFgejala1, CFgejala2) = CFgejala1 + CFgejala2*(1-CFgejala1)$  $= 0.2 + 0.4 * (1-0.2)$  $CFold = 0.52$  $CFcombine2(CFold1, CFgejala3) = CFold1+CFgejala3*(1-CFold1)$  $= 0.52 + 0.6 * (1-0.52)$  $CFold2 = 0.808$  $CFcombine3(CFold2, CFgejala4) = CFold2+CFgejala4*(1-CFold2)$  $= 0.808 + 0.8*(1-0.808)$  $CFold2 = 0,9616$ 

Penjelasan: CFold terakhir merupakan CF kerusakan Sistem Operasi, dari hasil perhitungan CF di atas, maka CF kerusakan Sistem Operasi adalah 0.9616. Selanjutnya:

Persentase= CFkerusakan\*100

 $= 0.9616*100$  $= 96,16%$ 

Dari hasil perhitungan, sehingga tingkat keyakinan berdasarkan tabel interpretasi dari pakar dan persentase akhir adalah **SANGAT MUNGKIN**.

6. Perhitungan untuk rule 6

```
CFgejala1 = CF(User)*CF(Pakar)= 1 * 0.2= 0.2CFgejala2 = CF(User)*CF(Pakar)= 1 * 0.4= 0.4CFgejala3 = CF(User)*CF(Pakar)=1 * 0.6= 0.6CFgejala4 = CF(User)*CF(Pakar)= 1 * 0.8= 0.8Oleh karena terdapat lebih dari satu gejala, sehingga untuk
```
menentukan CF selanjutnya digunakan persamaan berikut :

 $CF combined (CFgejala1, CFgejala2) = CFgejala1 + CFgejala2*(1-CFgejala1)$ 

$$
= 0.2 + 0.4 * (1-0.2)
$$

 $CFold1 = 0.52$ 

 $CFcombine2(CFold1.CFgejala3) = CFold1+CFgejala3*(1-CFold1)$  $= 0.52 + 0.6$  \* (1-0.52)

$$
CFold2=0.808
$$

 $CFcombine3(CFold2,CFgejala4) = CFold2+CFgejala4*(1-CFold2)$ 

 $= 0.808 + 0.8$  \* (1-0.808)

CFold2=0,9616

Penjelasan: CFold terakhir merupakan CF kerusakan Overheating (kelebihan panas),dari hasil perhitungan CF di atas, maka CF kerusakan Overheating (kelebihan panas) adalah 0.9616. Selanjutnya:

Persentase= CFkerusakan\*100

$$
= 0.9616*100
$$

$$
= 96,16%
$$

dari hasil perhitungan, sehingga tingkat keyakinan berdasarkan tabel interpretasi dari pakar dan persentase akhir adalah **SANGAT MUNGKIN**.

7. Perhitungan untuk rule 7

CFgejala1

\n
$$
= CF(User)^* CF(Pakar)
$$
\n
$$
= 1 * 0.4
$$
\n
$$
= 0.4
$$
\nCFgejala2

\n
$$
= CF(User)^* CF(Pakar)
$$
\n
$$
= 1 * 0.6
$$
\n
$$
= 0.6
$$
\nCFgejala3

\n
$$
= CF(User)^* CF(Pakar)
$$
\n
$$
= 1 * 0.8
$$
\n
$$
= 0.8
$$

Oleh karena terdapat lebih dari satu gejala, maka untuk menentukan CF selanjutnya digunakan persamaan berikut :

 $CF combined (CFgejala1, CFgejala2) = CFgejala1 + CFgejala2*(1-CFgejala1)$  $= 0.4 + 0.6 * (1-0.4)$  $CFold1 = 0.76$  $=$  CFold1+CFgejala3\*(1-CFold1) CFcombine2(CFold1,CFgejala3)  $= 0.76 + 0.8 * (1-0.76)$  $CFold2 = 0.952$ 

Penjelasan: CFold terakhir merupakan CF kerusakan Kegagalan daya, dari hasil perhitungan CF di atas, maka CF kerusakan Kegagalan daya adalah 0,952. Selanjutnya:

Persentase= CFkerusakan\*100

 $= 0.952*100$ 

 $= 95,2%$ 

Tingkat kepercayaan dan persentase akhir dapat ditentukan dengan menganalisis tabel interpretasi ahli, yang memberikan informasi

#### **3.4.6 Perancangan** *UML*

tentang hasilnya.

*UML (Unified Modeling Language)* adalah bahasa dasar yang biasa dipakai dalam pemrograman berorientasi objek dalam mendefinisikan persyaratan, membuat analisis dan desain, serta membuat formulir. Di bawah ini terdapat diagram *UML* yang akan dipakai dalam membangun program aplikasi sistem pakar sebagai berikut :

#### 1. *Use Case* Diagram

Diagram *use case* adalah diagram *UML (Unified Modeling Language)* yang digunakan untuk memodelkan bagaimana pengguna atau aktor berinteraksi dengan sistem dalam tugas atau fungsionalitas tertentu. Diagram ini memberikan representasi *visual* dari fungsi utama dan fitur sistem seperti yang terlihat oleh pengguna atau operator. Diagram ini digunakan pada sesi awal pengembangan sistem untuk memahami kebutuhan pengguna dan mengembangkan spesifikasi fungsionalitas sistem secara keseluruhan. Berikut adalah contoh *use case* diagram :

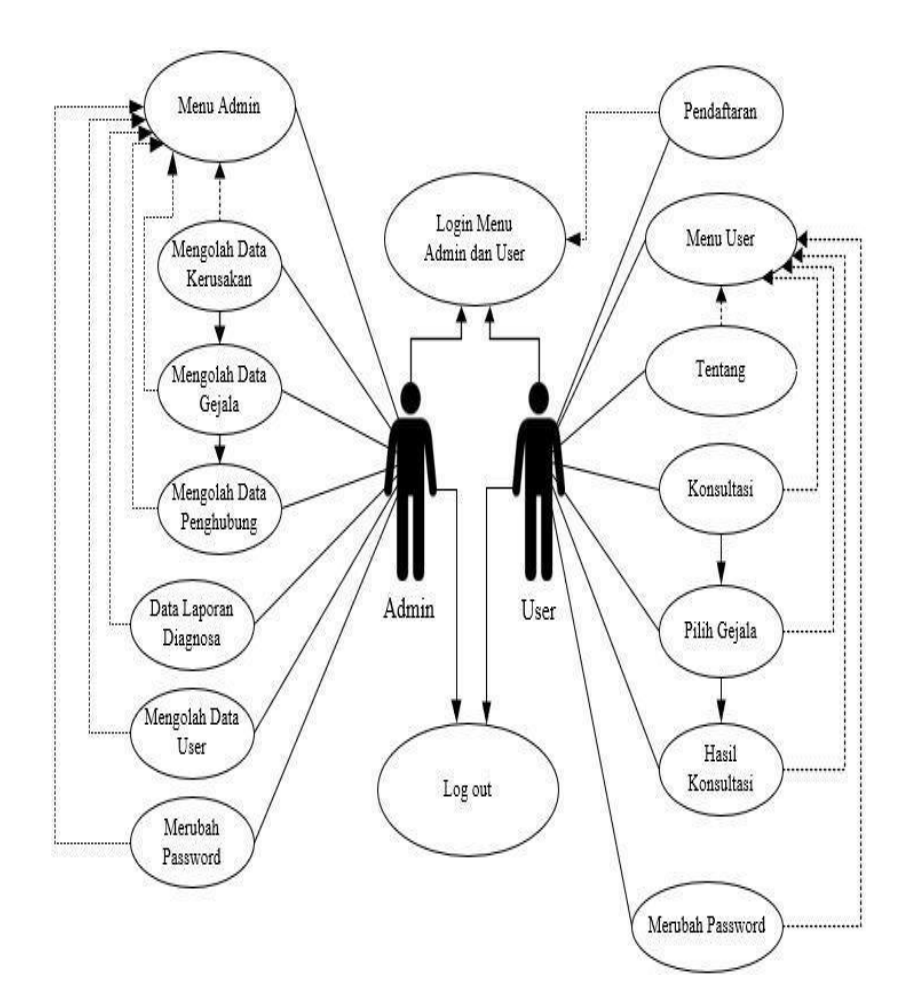

**Gambar 3.4** *Use Case Diagram user & Admin* **Sumber** : (Data penelitian 2023)

#### 2. *Activity Diagram*

*Activity diagram* digunakan untuk menggambarkan alur kerja suatu sistem. dibawah ini adalah contoh model diagram aktivitas yang dibuat dengan sistem ini, yang menunjukkan langkah-langkah dan urutan aktivitas dalam proses kerja sistem.

## a. *Activity Login Admin*

merupakan Proses dimana admin yang mengakses sistem dan masuk dengan nama pengguna administrator dan Admin kemudian dapat memilih menu mana, seperti menu penyakit, data gejala, data hubungan, pengaturan, dan lain-lain yang akan muncul di halaman administrasiserta Admin dapat keluar dari sistem.

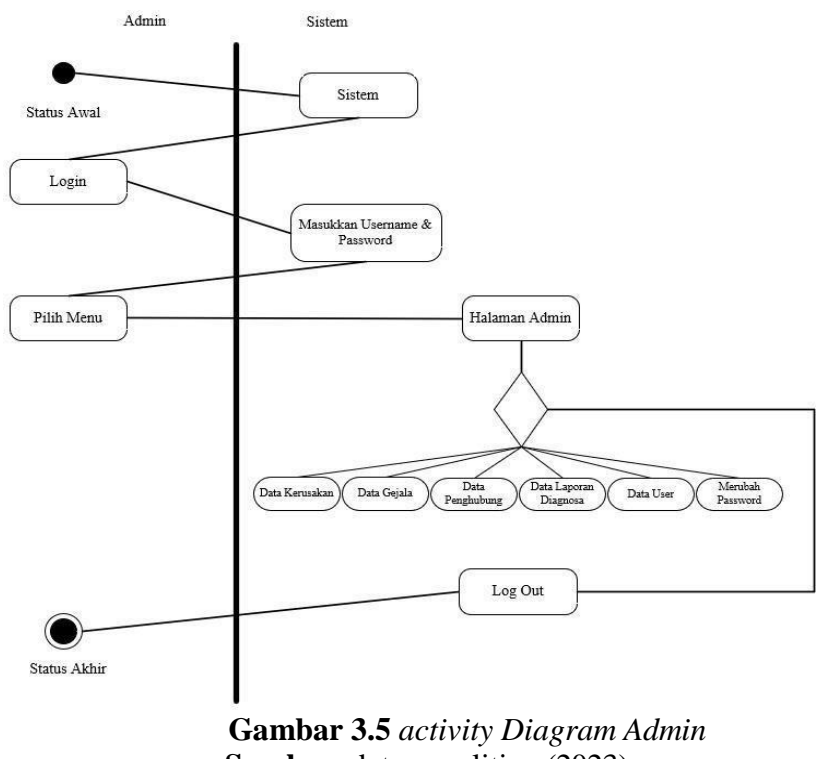

**Sumber:** data penelitian (2023)

#### b. *Activiy* Diagram *user*

Saat Anda atau pengguna mengakses sistem, Anda dapat langsung mengakses halaman beranda sistem. Pengguna dapat melihat profil dan artikel di beranda pengguna. Kedua, untuk menjalankan diagnostik, pengguna yang belum memiliki akun harus login terlebih dahulu. Halaman beranda memiliki menu registrasi, setelah itu pengguna login ke sistem menggunakan nama pengguna dan kata sandi dan memilih menu diagnostik.Pengguna terlebih dahulu memilih gejala, dan setelah hasil diagnosis tersedia, mereka juga dapat melihat riwayat diagnosis di menu. Jalankan diagnostik sistem dan keluar dari sistem.

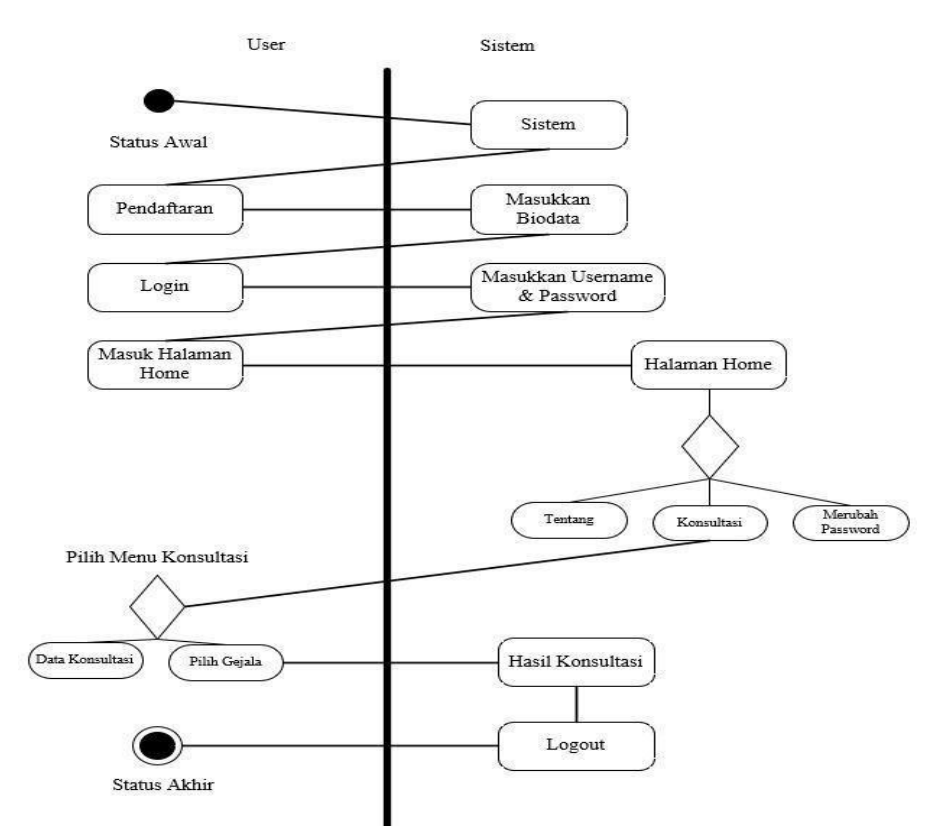

**Gambar 3.6** Activity Diagram *User*

**Sumber** : Data penelitian ( 2023)

#### 3. *Class* Diagram

Penelitian ini membedakan dua jenis diagram kelas: kelas administrator dan kelas pengguna.Berikut gambar class diagram yang digunakan:

## *a. Class* Diagram *Admin*

Diagram kelas adalah ilustrasi sistem yang menggunakan simbol untuk menggambarkan kelas, hubungannya, dan atribut serta operasi terkait dengan setiap kelas. Simbol-simbol ini biasanya direpresentasikan dalam bentuk kolom yang berisi nama kelas, atribut, dan operasi terkait. Di bawah ini contoh diagram kelas yang dirancang pada penelitian ini:

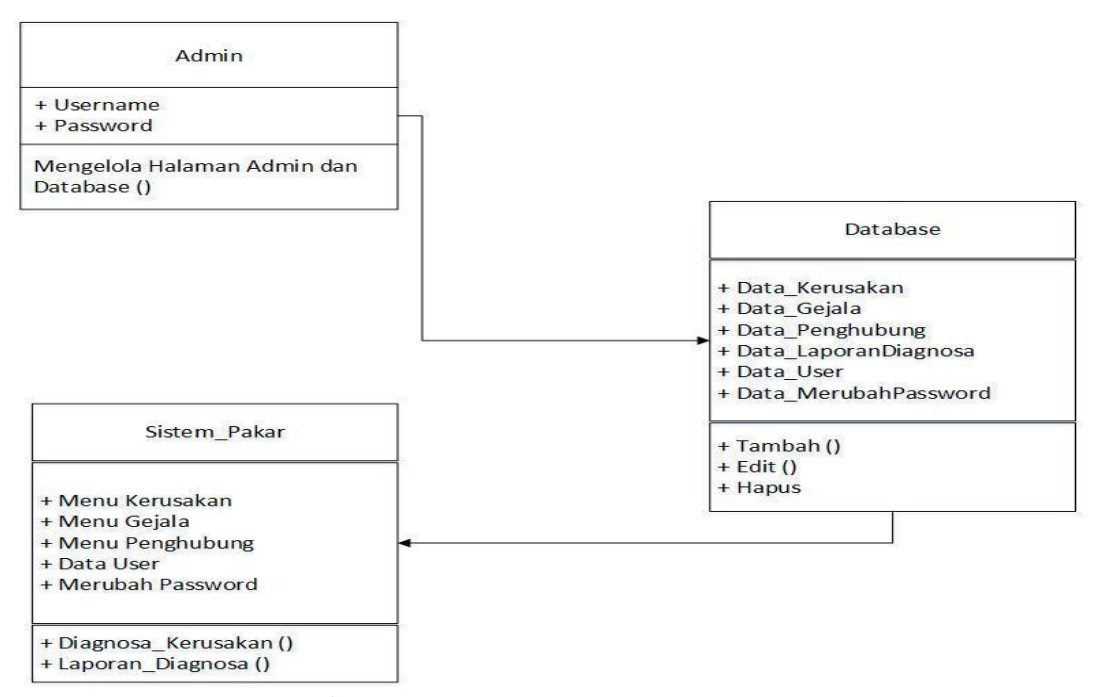

**Gambar 3.7** *Class Diagram Admin*

**Sumber:** data penelitian (2023)

# b. Class Diagram *User*

Tujuan Class diagram user bertujuan untuk menyederhanakan urutan-urutan yang akan diikuti pengguna sebagai akses sistem pakar.

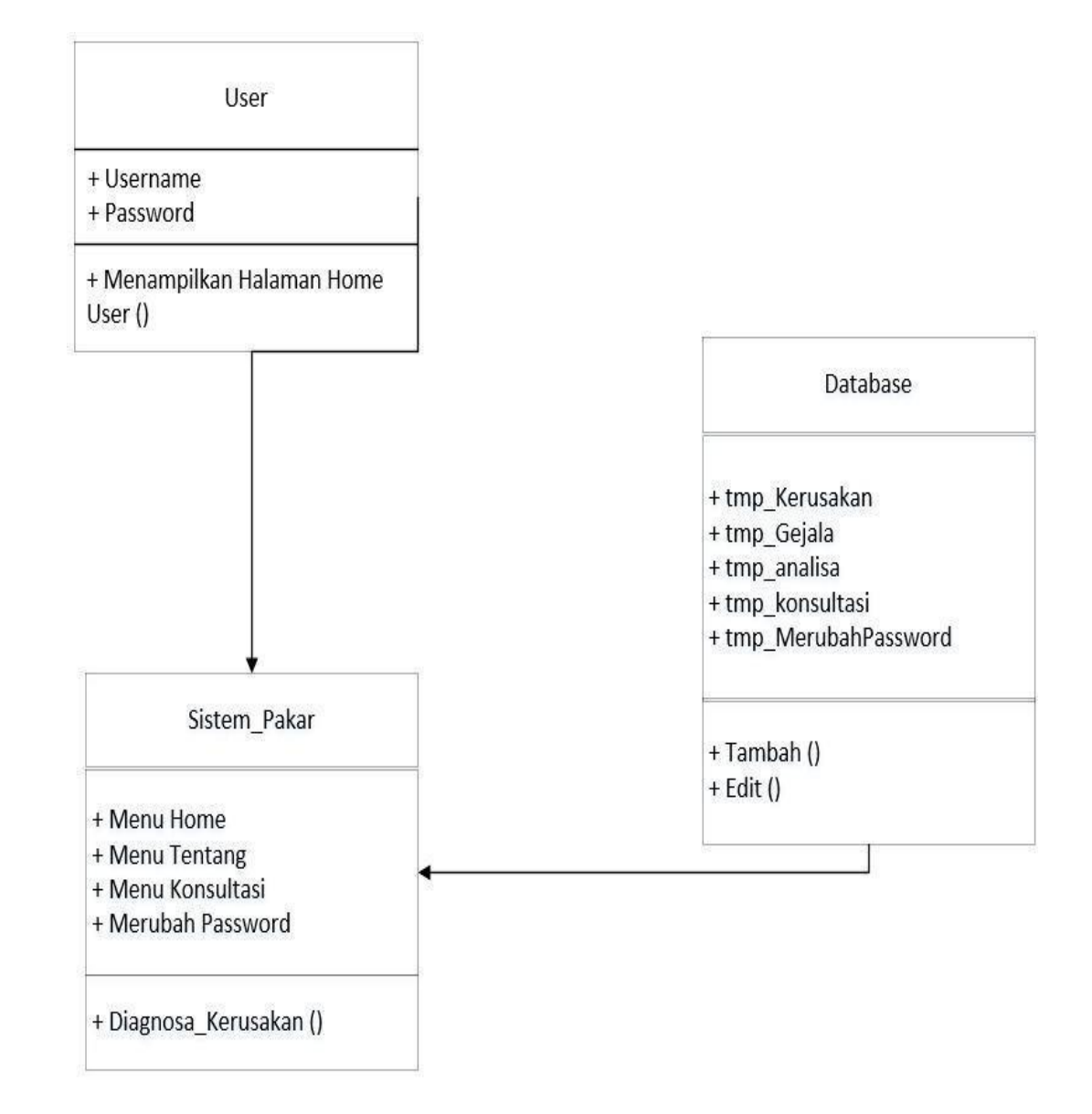

**Gambar 3.8** *Class Diagram User*

**Sumber:** data penelitian (2023)

## 4. *Sequence Diagram*

Diagram urutan disebut diagram urutan dan dapat digunakan untuk menunjukkan bagaimana elemen berperilaku dalam suatu use case dengan menunjukkan keberadaan objek dan pesan yang dikirim dan diterima.Untuk membuat *array*, Anda harus terlebih dahulu memahami elemen dan skenario yang terlibat dalam kasus penggunaan Anda.

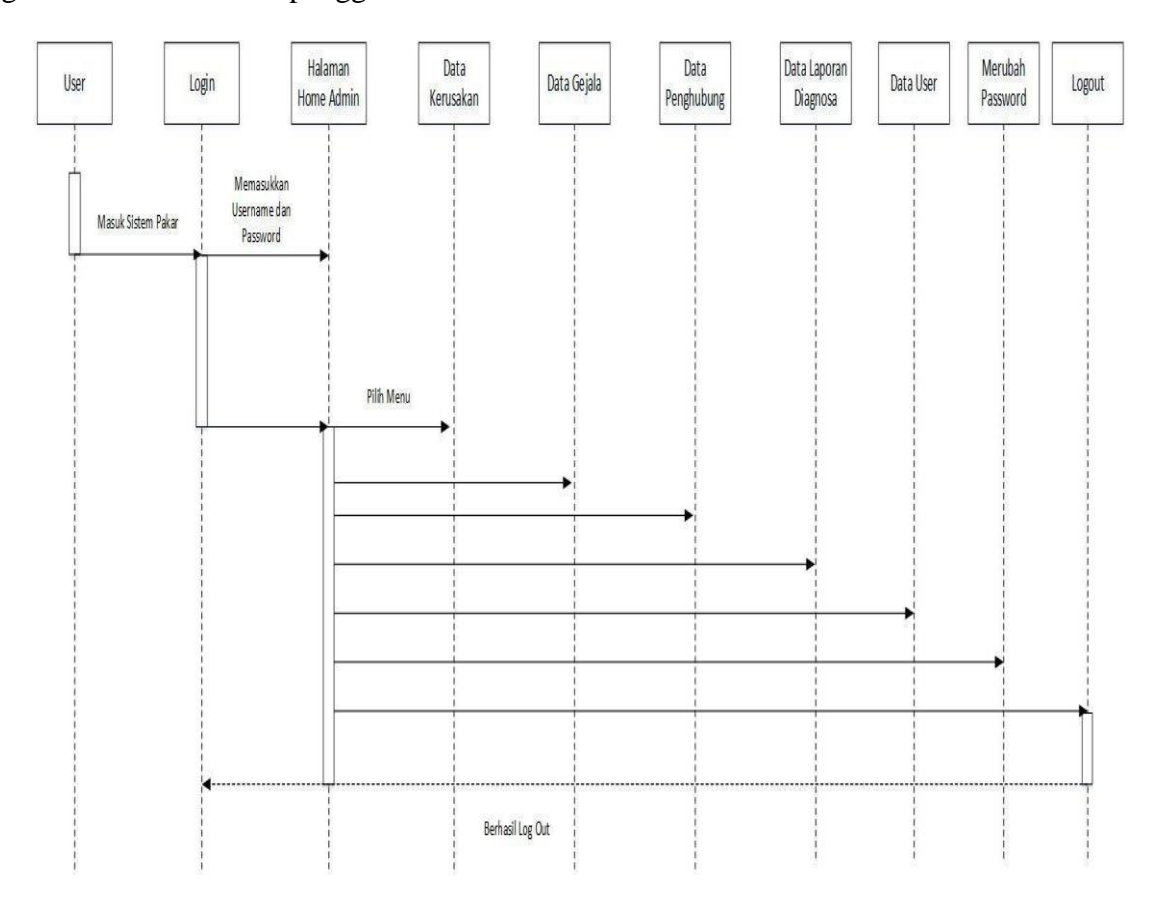

**Gambar 3.9** *Sequence* Diagram

**Sumber:** Data penelitian (2023)

# **3.5 Desain Antar Muka**

## 1. Tampilan *Login User*

Untuk dapat mengakses halaman beranda sistem, perlu memasukkan nama pengguna serta kata sandi pengguna, seperti pada gambar dibawah ini.

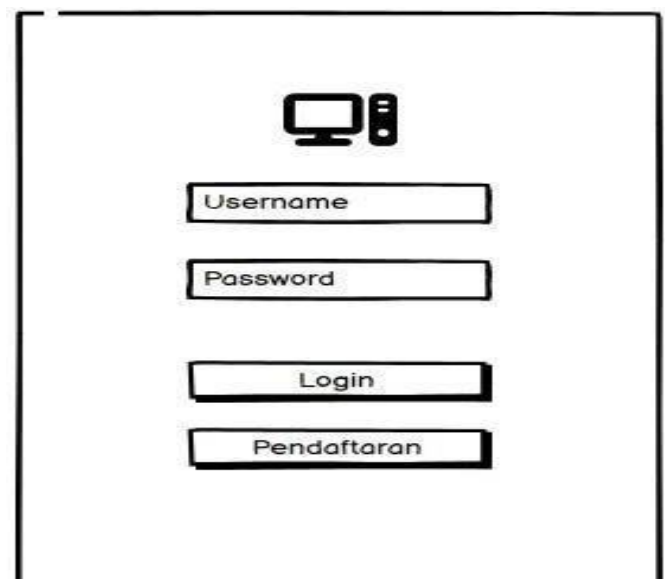

**Gambar 3.10** Tampilan *login user*

**Sumber** : Data penelitian (2023)

2. Tampilan *Home Admin*

Tampilan halaman *home* menampilkan informasi mengenai aplikasi sistem pakar mendiagnosa kerusakan dan gejala pada komputer.

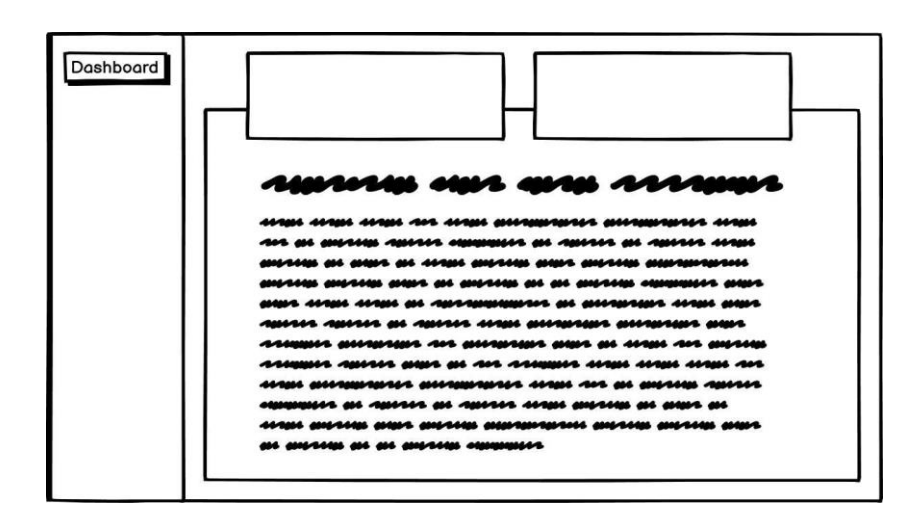

**Gambar3.11** Tampilan *Home Admin*

**Sumber** : Data Penelitian (2023)

3. Tampilan Menu data Kerusakan *Admin*

Tampilan menu data kerusakan dimana Admin dapat menambah, mengedit

serta menghapus data mengenai kerusakan komputer.

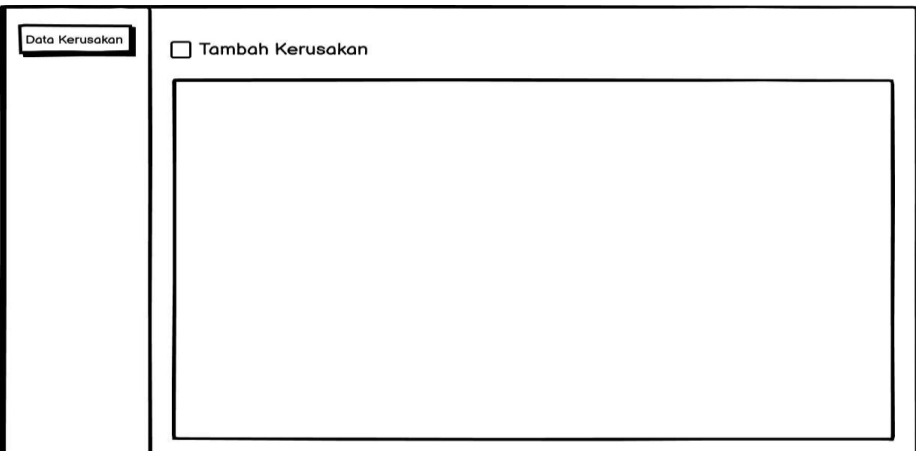

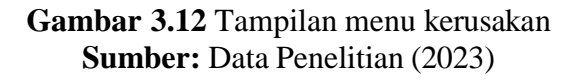

4. Tampilan Data Gejala *Admin*

Tampilan menu data gejala dimana admin dapat menginput gejala-gejala yang

ada dalam kerusakan komputer.

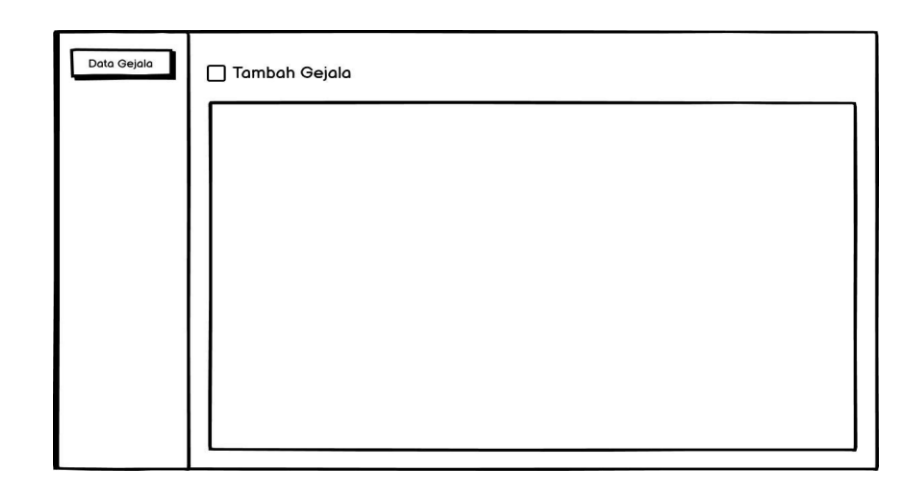

**Gambar3.13** Data Gejala *Admin* **Sumber** *:* Data penelitian (2023)

5. Tampilan pendaftaran *user*

Tampilan pendaftaran *user* untuk dapat masuk dan mengakses sitem pakar.

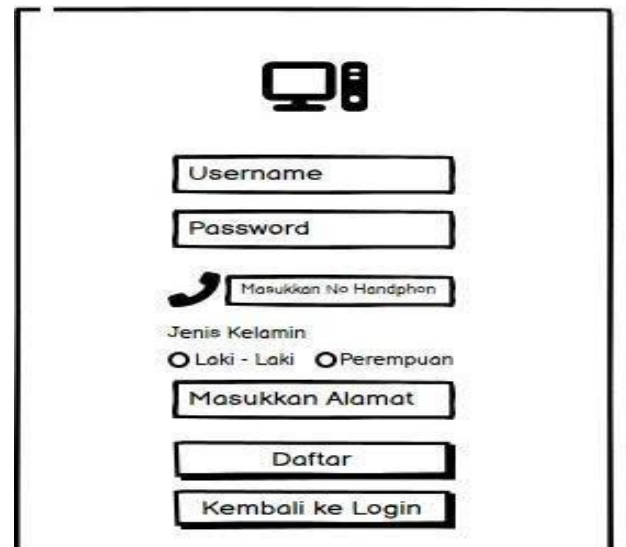

**Gambar 3.14** Pendaftaran *User* **Sumber:** Data penelitian (2023)

6. Halaman konsultasi

Pada halaman ini akan ditampilkan pertanyaan mengenai kerusakan atau gejala pada sistem.

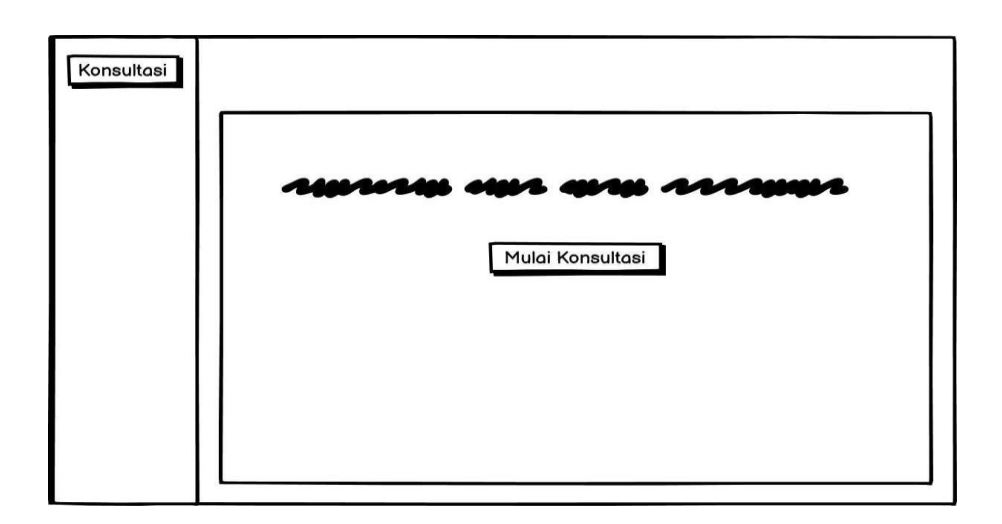

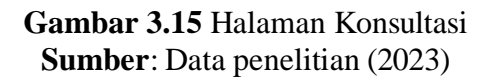

7. Tampilan hasil diagnosa

Halaman tampilan hasil mengenai diagnosa yang telah dilakukan oleh

pengguna.

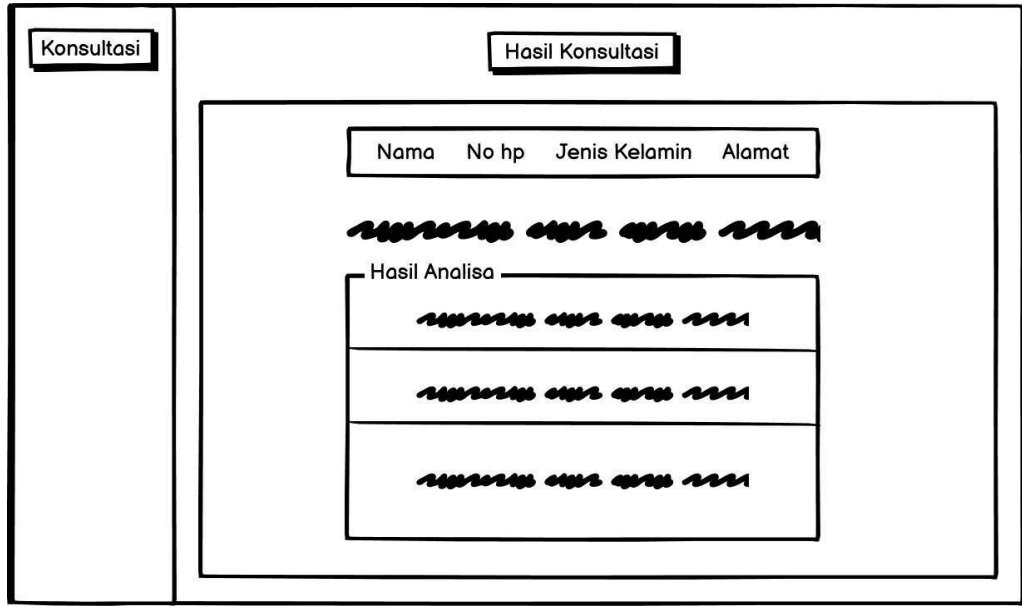

**Gambar 3.16** Hasil Diagnosa **Sumber**: Data penelitian (2023)

## **3.6. Lokasi Dan Jadwal Penelitian**

# **3.6.1 Lokasi Penelitian**

Penelittian ini dilakukan pada sebuah toko yang berada di ruko bida ayu Jl.S. Parman Bida Ayu Pintu 1-Batam, guna untuk memperoleh informasi mengenai kerusakan komputer.

# **3.6.2 Jadwal Penelitian**

Dalam masa pengerjaan penelitian ini, penulis pasti mempunyai jadwal kegiatan yang akan dilakukan, berikut jadwal kegiatan yang dilaksanakan oleh penulis:

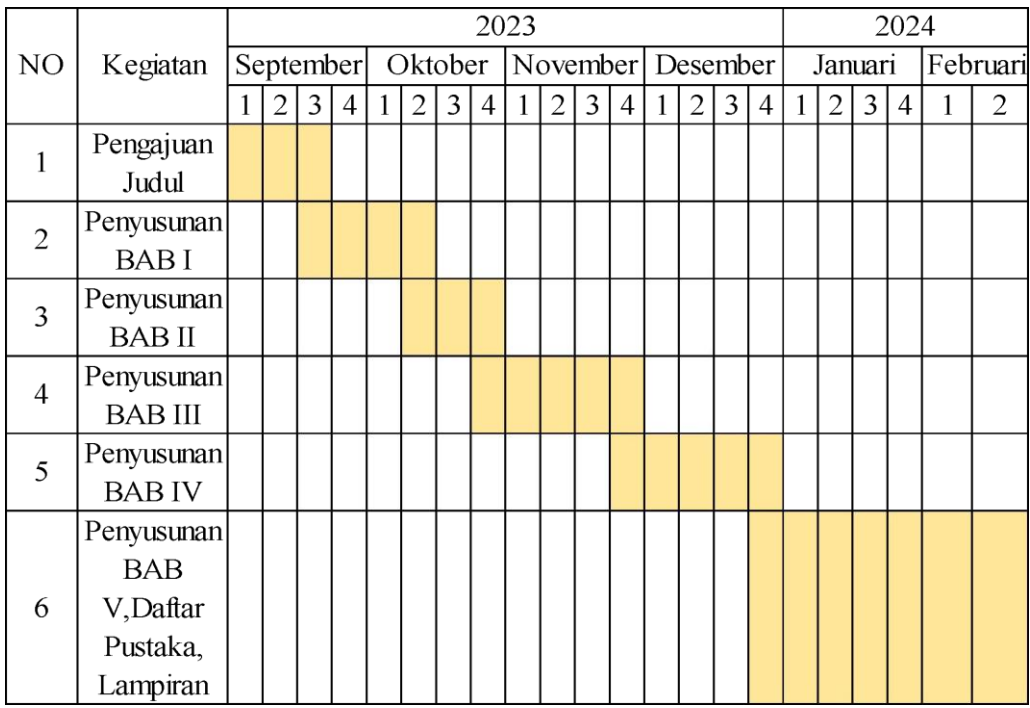

#### **Tabel 3.10** Jadwal Penelitian

**Sumber**:Data Penelitian (2023)